Snelstartgids Schnellstart-Handbuch Guida introduttiva rapida

# Latitude 14

3000 Series

# Quick Start Guide

## 1 Connect the power adapter and turn on your computer

Sluit de netadapter aan en schakel de computer in Branchez l'adaptateur secteur et allumez votre ordinateur Netzadapter anschließen und Computer einschalten Connettere l'alimentatore e accendere il computer

# $\triangle$  $\fbox{1.5cm} \begin{picture}(20,20) \put(0,0){\dashbox{0.5}(20,0){ }} \thicklines \put(0,0){\dashbox{0.5}(20,0){ }} \thicklines \put(0,0){\dashbox{0.5}(20,0){ }} \thicklines \put(0,0){\dashbox{0.5}(20,0){ }} \thicklines \put(0,0){\dashbox{0.5}(20,0){ }} \thicklines \put(0,0){\dashbox{0.5}(20,0){ }} \thicklines \put(0,0){\dashbox{0.5}(20,0){ }} \thicklines \put(0,0){\dashbox{0.5}(20,0){ }} \thicklines \$  $\blacksquare$ —

### 2 Finish Windows setup

De installatie van Windows voltooien | Terminez l'installation de Windows Windows-Setup abschließen | Terminare la configurazione di Windows

#### Windows 8

**D** Wireless

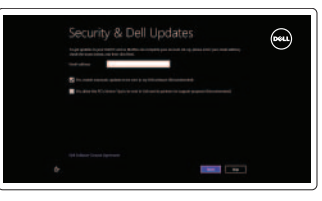

#### Enable security and updates

Schakel de beveiliging en updates in Activez la sécurité et les mises à jour Sicherheit und Aktualisierungen aktivieren Abilitare protezione e aggiornamenti

#### Connect to your network

Maak verbinding met uw netwerk Connectez-vous à votre réseau Mit dem Netzwerk verbinden Collegarsi alla rete

# ⊕ Sign in to your PC

#### Sign in to your Microsoft account or create a local account

Meld u aan bij uw Microsoft-account of maak een lokale account aan Connectez-vous à votre compte Microsoft ou créez un compte local Bei Ihrem Microsoft-Konto anmelden oder lokales Konto erstellen Accedere al proprio account Microsoft o creare un account locale

DELL

#### Windows 7

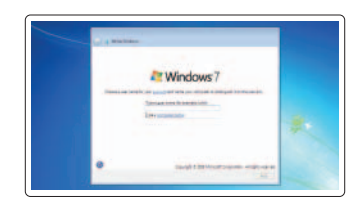

#### Create user name and computer name

Maak een gebruikersnaam en computernaam aan

Créez un nom d'utilisateur et un nom d'ordinateur

Benutzernamen und Computernamen erstellen

Creare nome utente e nome computer

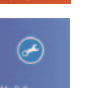

#### Set password

Stel een wachtwoord in Définissez un mot de passe Kennwort einrichten Impostare password

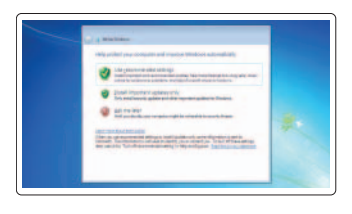

#### Enable updates

Schakel de update in Activez les mises à jour Aktualisierungen aktivieren Abilitare aggiornamenti

3 Explore resources

Verken de hulpbronnen | Explorez les ressources Ressourcen kennenlernen | Esplorare risorse

Help and Tips

Hulp en tips | Aide et astuces

Hilfe und Tipps | Assistenza e suggerimenti

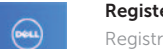

My Dell Mijn Dell | Mon Dell Mein Dell | Il mio Dell

#### Register your computer

Registreer uw computer | Enregistrez votre ordinateur Computer registrieren | Registrare il computer

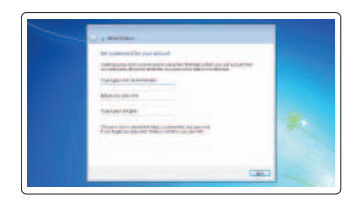

#### NOTE: For more information, see *Owner's Manual* at dell.com/support/manuals .

N.B.: Ga voor meer informatie naar de *handleidingvia* dell.com/support/manuals .

REMARQUE : pour plus d'informations, consultez le *Manuel du propriétaire* sur dell.com/support/manuals .

ANMERKUNG: Weitere Informationen finden Sie im *Benutzerhandbuch* unter dell.com/support/manuals .

N.B.: per maggiori informazioni, consultare Manuale del proprietario su dell.com/support/manuals.

Features

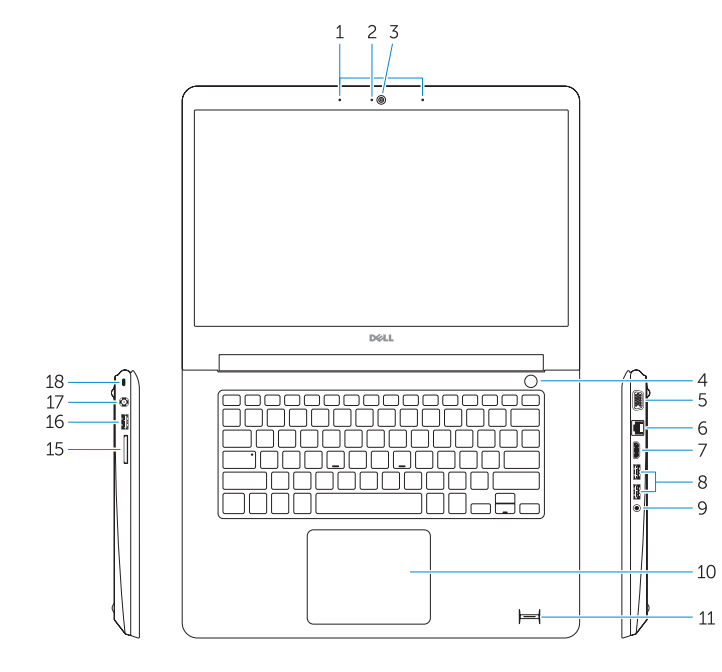

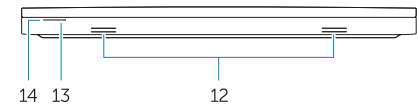

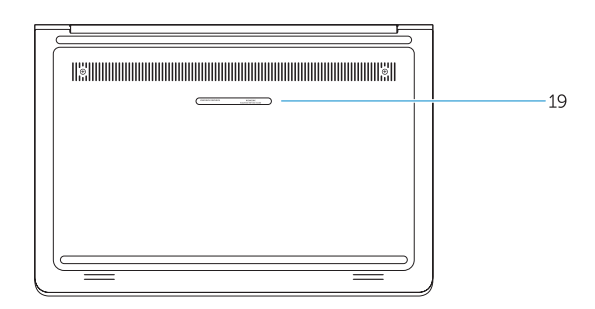

- 1. Microphones
- 2. Camera-status light
- 3. Camera
- 4. Power button
- 5. VGA connector
- 6. Network connector
- 7. HDMI connector
- 8. USB 3.0 connectors (2)
- 9. Headset connector
- 10. Touchpad
- 11. Finger print reader (optional)
- 12. Speakers

#### 13. Power-status light

- 14. Battery-status light
- 15. Memory-card reader
- 16. USB 2.0 connector
- 17. Power connector
- 18. Security-cable slot
- 19. Service-tag label

Kenmerken | Caractéristiques | Funktionen | Funzioni

- 13. Stroomstatuslampie
- 14. Statuslampje batterij
- 15. Geheugenkaartlezer
- 16. USB 2.0-connector
- 17. Voedingskabelconnector
- 18. Sleuf voor beveiligingskabel
- 19. Label met servicetag
- 1. Microfoons
- 2. Statuslampje van de camera
- 3. Camera
- 4. Aan-/uitknop
- 5. VGA-connector
- 6. Netwerkconnector
- 7. HDMI-connector
- 8. USB 3.0-connectoren (2)
- 9. Headsetconnector
- 10. Touchpad
- 11. Vingerafdrukleesapparaat (optioneel)
- 12. Luidsprekers

- 
- 14. Voyant d'état de la batterie
- 
- 
- 17. Port d'alimentation
- 
- 
- 13. Stromversorgungsanzeige
- 14. Akkuzustandsanzeige
- 15. Speicherkartenleser
- 16. USB 2.0-Anschluss
- 17. Netzanschluss
- 18. Sicherheitskabeleinschub
- 19. Service-Tag-Nummer

- 1. Microphones
- 2. Voyant d'état de la caméra
- 3. Caméra
- 4. Bouton d'alimentation
- 5. Port VGA
- 6. Port réseau
- 7. Port HDMI
- 8. Ports USB 3.0 (2)
- 9. Port pour casque
- 10. Pavé tactile
- 11. Lecteur d'empreintes digitales (en option)
- 12. Haut-parleurs
- 
- 
- 16. Port USB 2.0
- 
- 18. Emplacement pour câble de sécurité
- 19. Étiquette de numéro de série
- 13. Voyant d'état de l'alimentation
- 
- 15. Lecteur de carte mémoire
- 
- 
- 
- 
- 
- 
- - - - 8. Connettori USB 3.0 (2)
			-
- 1. Mikrofone
- 2. Kamerastatusanzeige
- 3. Kamera
- 4. Betriebsschalter
- 5. VGA-Anschluss
- 6. Netzwerkanschluss
- 7. HDMI-Anschluss
- 8. USB 3.0-Anschlüsse (2)
- 9. Kopfhöreranschluss
- 10. Touchpad
- 11. Fingerabdruckleser (optional)
- 12. Lautsprecher

- 1. Microfoni
- 2. Indicatore di stato della fotocamera
- 3. Fotocamera
- 4. Accensione
- 5. Connettore VGA
- 6. Connettore di rete
- 7. Connettore HDMI
- 
- 9. Connettore auricolare
- 10. Touchpad
- 11. Lettore di impronte digitali (opzionale)
- 12. Altoparlanti
- 13. Indicatore di stato dell'alimentazione
- 14. Indicatore di stato della batteria
- 15. Lettore di schede di memoria
- 16. Connettore USB 2.0
- 17. Connettore di alimentazione
- 18. Slot cavo di protezione
- 19. Etichetta Numero di servizio

#### Product support and manuals

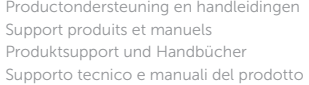

## dell.com/support dell.com/support/manuals

#### Contact Dell

Contact opnemen met Dell | Contacter Dell Kontaktaufnahme mit Dell | Contattare Dell

dell.com/contactdell

#### Regulatory and safety

Regelgeving en veiligheid Réglementations et sécurité Sicherheitshinweise und Zulassungsinformationen Normative e sicurezza

dell.com/regulatory\_compliance

#### Regulatory model

Wettelijk model | Modèle réglementaire Muster-Modellnummer | Modello regolatore P51G

#### Regulatory type

Wettelijk type | Type réglementaire Muster-Typnummer | Tipo regolatore P51G001

#### Computer model

Computermodel | Modèle de l'ordinateur Computermodell | Modello del computer Latitude 14-3450

© 2014 Dell Inc. © 2014 Microsoft Corporation.

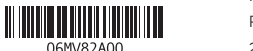

Printed in China. Printed on recycled paper. 2014-06